## Local Users Overview

In the portal's **Local Users** section, you can specify all the local user accounts in your environment that you want to manage with your Privilege Manager Clients. There are predefined lists of well-known user accounts, but you can create additional local users that can then be managed by creating management rules for the user.

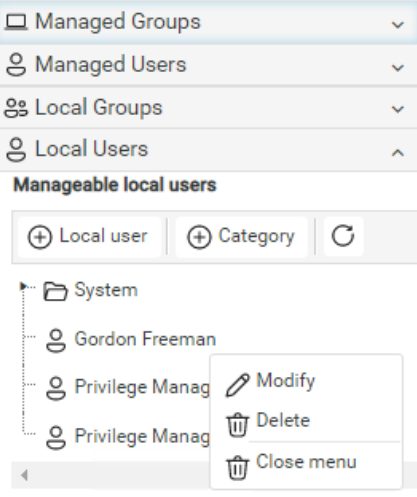

Local user functions:

**Add Local user**: Create a new local user that can then be managed by creating [management](http://recastsoftware.knowledgeowl.com/help/privilege-manager-portal-configuration-create-local-user) rules for the user. See Create a Local User.

**Add Category**: Create a new category to organize local groups, local users and workgroup [computers.](http://recastsoftware.knowledgeowl.com/help/privilege-manager-portal-shared-components-create-category) See Create a Category.

**Modify**: Modify an existing category by right-clicking a category folder. For more information, see [Categories](http://recastsoftware.knowledgeowl.com/help/privilege-manager-portal-shared-components-categories).

Modify an existing local user by right-clicking on the user. See [Modify](http://recastsoftware.knowledgeowl.com/help/privilege-manager-portal-configuration-modify-local-user) a Local User .

**Delete**: Delete an existing category by right-clicking a category folder. For more information, see [Categories](http://recastsoftware.knowledgeowl.com/help/privilege-manager-portal-shared-components-categories).

Delete an existing local user by right-clicking on the user and confirming the deletion. All local user management rules are deleted if you delete the local user!